# **Laboratorio di Analisi Numerica Lezione 8**

Gianna Del Corso [<delcorso@di.unipi.it>](mailto:delcorso@di.unipi.it) Federico Poloni [<fpoloni@di.unipi.it>](mailto:fpoloni@di.unipi.it)

20 Novembre 2012

**Quantità di esercizi:** in questa dispensa ci sono *più esercizi* di quanti uno studente medio riesce a farne durante una lezione di laboratorio, specialmente tenendo conto anche degli esercizi facoltativi. Questo è perché sono pensate per "tenere impegnati" per tutta la lezione anche quegli studenti che già hanno un solido background di programmazione. Quindi fate gli esercizi che riuscite, partendo da quelli *non* segnati come facoltativi, e non preoccupatevi se non li finite tutti!

### **1 Disegnare il metodo del punto fisso**

Oggi vogliamo cercare di disegnare grafici come il seguente che rappresentano il comportamento del metodo del punto fisso per una funzione arbitraria.

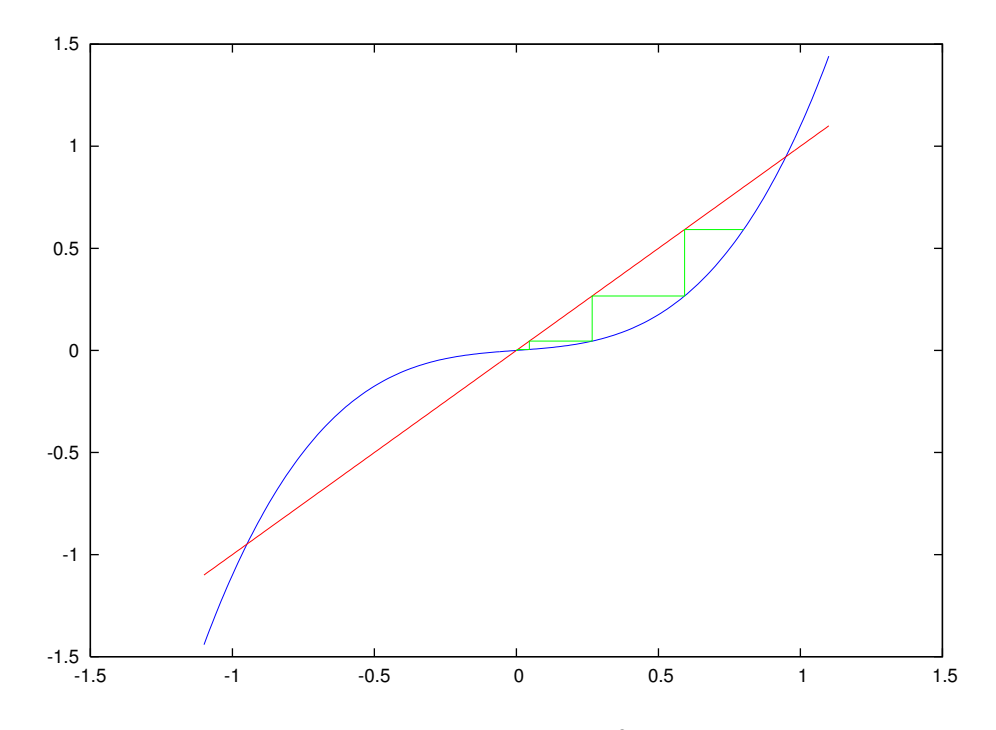

Le linee in blu e rosso sono i grafici di  $y = g(x) = x^3 + 0.1x$  e  $y = x$  rispettivamente. La linea verde rappresenta il comportamento del metodo del punto fisso partendo da  $x_0 = 0.9$  per l'equazione non lineare  $x = g(x)$ . Partendo da  $(x, g(x))$ , che è l'estremo destro della spezzata verde, ad ogni passo prima ci spostiamo in *orizzontale* fino ad incontrare il grafico di  $y = x$ , poi in *verticale* fino ad incontrare di nuovo quello di  $y = g(x)$ .

*Esercizio* 1*.* Convincersi che le ascisse dei segmenti verticali rappresentano effettivamente le iterate successive  $x_0, x_1 = g(x_0), x_2 = g(x_1), \ldots$  del metodo del punto fisso.

*Esercizio* 2. Scrivere una function puntofisso $(g, x_0, k, int)$  che disegna un grafico come il seguente, facendo *k* passi del metodo del punto fisso su *x* = g(*x*) partendo da x0, e disegna i tre grafici sull'intervallo int.

Per fare questo esercizio vi servirà un nuovo costrutto del linguaggio di Octave, vale a dire, il modo di passare funzioni come argomenti. Create innanzitutto un file funzione.m contenente la seguente funzione

```
function y=funzione(x)
 y=x.^3+0.1*x;
endfunction
```
Notate l'operatore .^ — vi ricordate a cosa serve? Qui lo usiamo per fare in modo che funzione $(x)$  funzioni anche quando x è un vettore (in questo senso: restituisce il vettore con elementi  $y_i = \text{function}(x_i)$ , che ci tornerà comodo in seguito.

Una volta creata questa funzione, potremo chiamare puntofisso con la sintassi puntofisso(@funzione,0.9,10,-1.1:0.01:1.1), che fa 10 passi del metodo e disegna il grafico utilizzando [−1*.*1*,* 1*.*1] come intervallo delle ascisse utilizzando punti spaziati di 0.01 l'uno all'interno di esso.

Notate la sintassi @funzione, che è quella che si usa per passare una funzione come argomento ad un'altra funzione. All'interno di puntofisso.m potete ora invocare la funzione utilizzando la sintassi  $g(x)$  (se avete chiamato g il primo parametro, come suggerito sopra.

La struttura della funzione quindi sarà qualcosa di questo tipo:

```
function puntofisso(g,x0,k,int)
%visualizza k passi del metodo del punto fisso
%per risolvere x = g(x)%plotta nell'intervallo "int"
clearplot;
hold on; %per disegnare piu' linee sullo stesso grafico
plot(int,g(int)); % per questo abbiamo usato .<sup>^</sup> !
%... disegna anche y=x ...
%calcola i punti della spezzata verde
xs = . . .ys = . . .% disegna la spezzata verde
plot(xs,ys,'g'); %codici colore: g=verde, r=rosso, b=blu
```
#### **2 Altri esperimenti**

*Esercizio* 3*.* Provate altri punti iniziali e altre funzioni! In particolare, trovatene una per cui la spezzata assume una forma a spirale, come nell'esempio seguente.

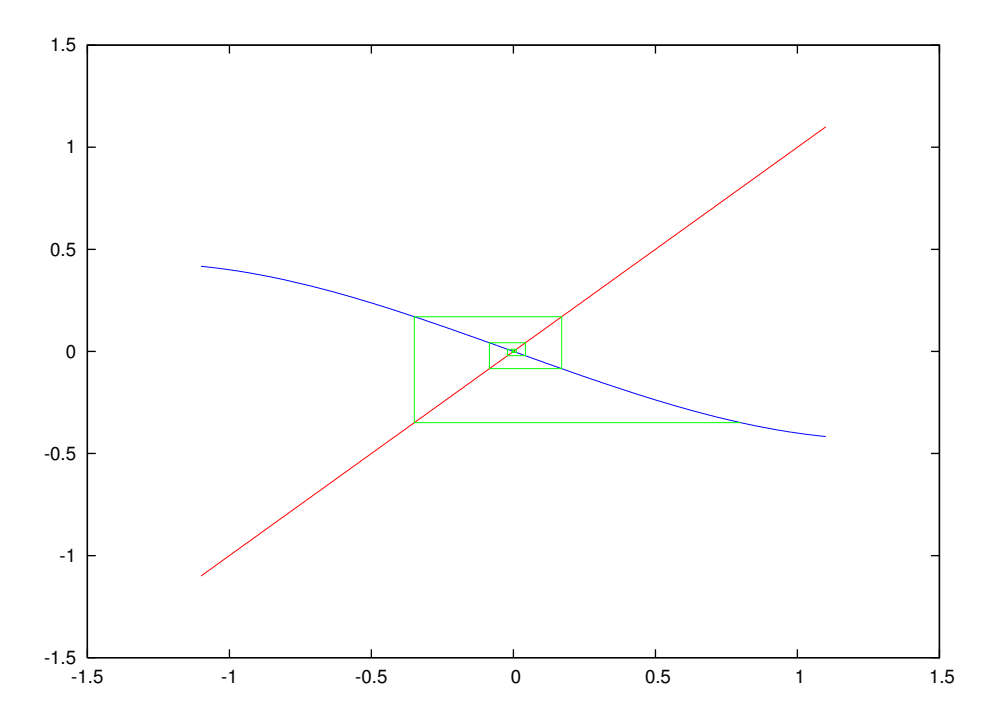

Octave supporta una sintassi alternativa per dichiarare funzioni "brevi" da passare come argomento senza metterle in un file esterno: per esempio, senza creare funzione.m, potevamo usare nell'esempio precedente la sintassi

octave:18> puntofisso(@(x)(x.^3+0.1\*x), 0.9,10,-1.1:0.01:1.1)

Dentro la prima coppia di parentesi vanno i parametri della funzione, dentro la seconda l'espressione da valutare per ottenere il risultato.

## **3 Metodo di Newton**

Vogliamo ora disegnare dei grafici come quello seguente

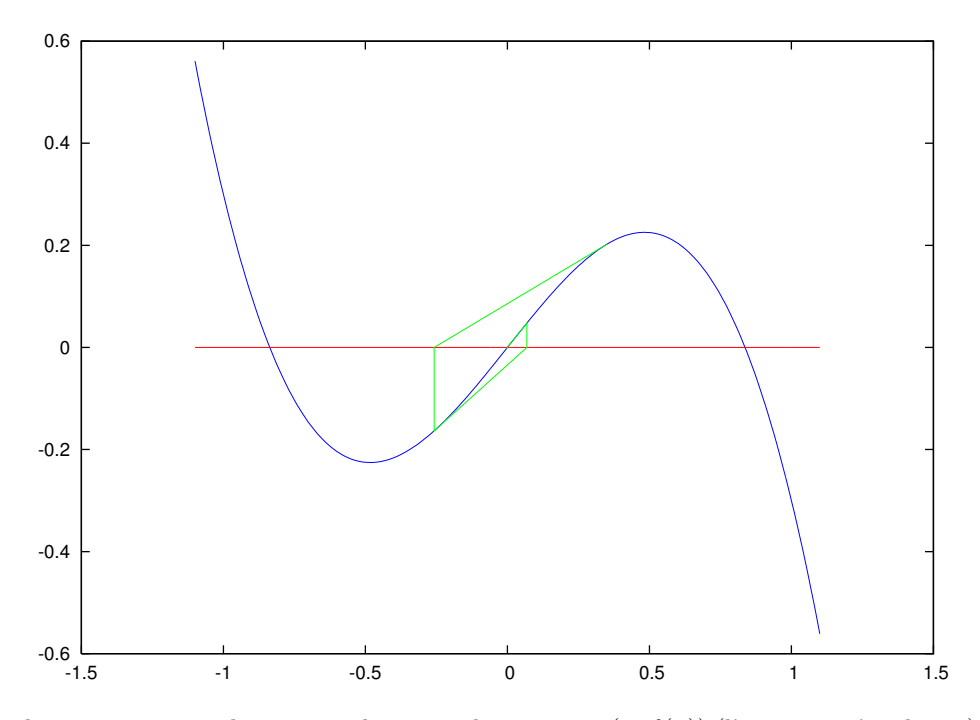

La linea spezzata verde questa volta parte da un punto  $(x, f(x))$  (l'estremo più a destra), "segue" la tangente fino ad incontrare l'asse *x* in rosso, poi prosegue verticalmente fino ad incontrare di nuovo il grafico della funzione in blu.

*Esercizio* 4 (facoltativo)*.* Convincersi che le ascisse dei segmenti verticali sono le iterate  $x_i$  del metodo di Newton,  $x_{i+1} = x_i - \frac{f(x_i)}{f'(x_i)}$ .

C'è un ostacolo aggiuntivo per provare a implementare e disegnare il metodo di Newton nello stesso modo: Octave non sa fare le derivate! (almeno senza installare alcuni suoi componenti aggiuntivi. . . )

Per questo, dovremo passare contemporaneamente due parametri che calcolano la funzione  $f(x)$  e la sua derivata in un punto *x*, per esempio

octave:47> plotnewton( $\mathcal{Q}(x)$ (-x.^3+0.7\*x), $\mathcal{Q}(x)$ (-3\*x.^2+0.7),0.35,4,-1.1:0.01:1.1)

*Esercizio* 5 (facoltativo)*.* Scrivere una funzione plotnewton(f,df,x0,k,int) che disegna *k* passi del metodo di Newton come qui sopra.

#### **4 Altri esercizi**

*Esercizio* 6 (facoltativo). Trovare una funzione  $g(x)$  e un valore iniziale  $x_0$  tali che sia il metodo del punto fisso che il metodo di Newton su *x* − *g*(*x*) = 0 convergono allo stesso zero della funzione. In che modo potete verificare sperimentalmente qual è l'ordine di convergenza dei due metodi? Cosa potete calcolare o disegnare ad ogni passo per verificarlo?

*Esercizio* 7 (facoltativo)*.* Scrivere una funzione plotnewtonpoly(p,x0,k,int) che prende un vettore contenente i coefficienti di un polinomio (esempio: [1 \ 2 \ 3] per  $x^2 + 2x + 3$ ) e si comporta come plotnewton su quel polinomio. Notate che stavolta siete in grado di calcolare automaticamente la derivata. . .